# Dell Latitude E6230/E6330 Oplysninger om installation og funktioner

### Angående advarsler

ADVARSEL: ADVARSEL! angiver risiko for tingskade, personskade eller død.

# Latitude E6230 – vist forfra og bagfra

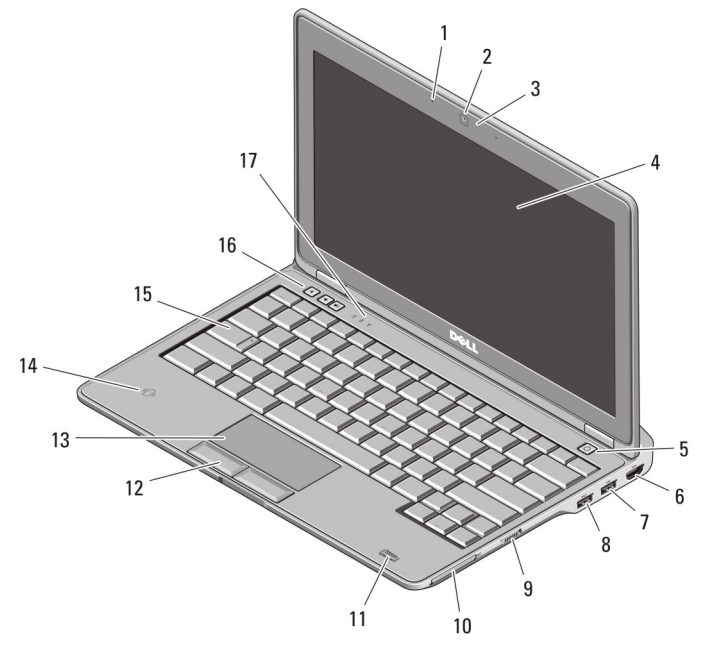

#### Figur 1. Set forfra

- 1. mikrofon
- 2. kamera (valgfrit tilbehør)
- 3. statusindikator for kamera (valgfrit tilbehør)
- 4. skærm
- 5. tænd/sluk-knap
- 6. HDMI-stik
- 7. USB 3.0-stik

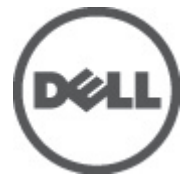

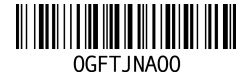

Forordningsmodel: : P14T, P19S Forordningstype: : P14T001, P19S001 2012- 02

- 8. USB 3.0-stik med strømforsyning
- 9. trådløs kontakt
- 10. ExpressCard-stik
- 11. fingeraftrykslæser (valgfrit tilbehør)
- 12. knapper på pegefelt (2)
- 13. pegefelt
- 14. kontaktfri chipkortlæser (valgfrit tilbehør)
- 15. tastatur
- 16. lydstyrkeknapper (3)
- 17. statusindikatorer for enhed

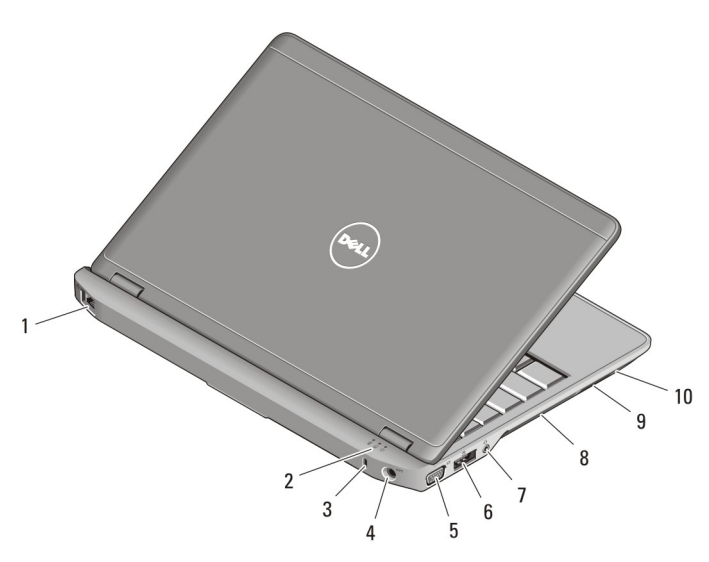

#### Figur 2. Set bagfra

- 1. netværksstik
- 2. statusindikatorer for enhed
- 3. sikkerhedskabelstik
- 4. strømstik
- 5. VGA-stik
- 6. eSATA/USB 2.0-stik
- 7. lyd-/mikrofon-kombistik
- 8. køleventilatorer
- 9. SD-hukommelseskortlæser (Secure Digital)
- 10. chipkortlæser

ADVARSEL: Undgå at blokere, skubbe genstande ind i eller lade støv samle sig i ventilationshullerne. Opbevar ikke Dell-computeren et sted med lav luftgennemstrømning, f.eks. i en lukket taske, når den er tændt. Dette kan beskadige computeren eller forårsage brand. Computeren tænder blæseren, når den bliver varm. Blæserstøj er normalt og betyder ikke, at der er problemer med blæseren eller computeren.

# Latitude E6330 – vist forfra og bagfra

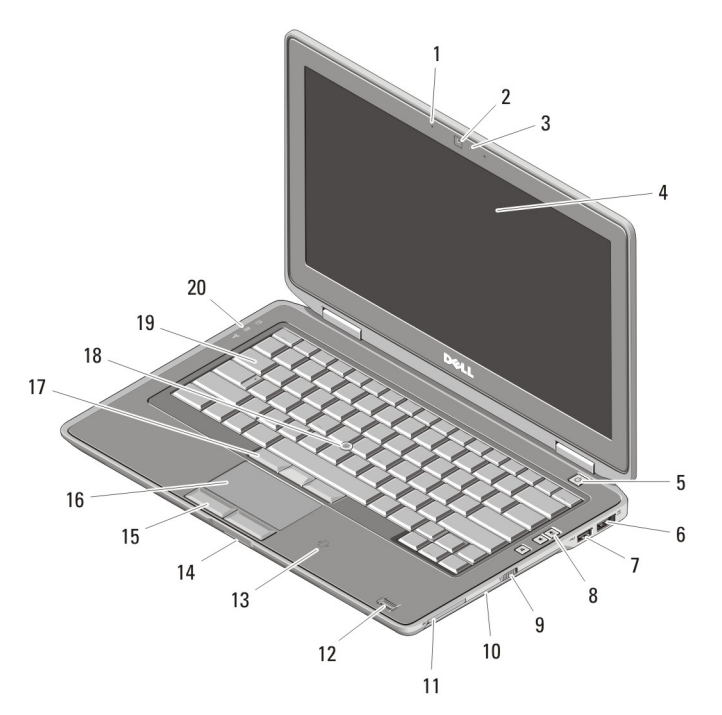

#### Figur 3. Set forfra

- 1. mikrofon
- 2. kamera
- 3. statusindikator for kamera
- 4. skærm
- 5. tænd/sluk-knap
- 6. eSATA/USB 2.0-stik
- 7. USB 3.0-stik med strømforsyning
- 8. lydstyrkeknapper
- 9. trådløs kontakt
- 10. optisk drev
- 11. ExpressCard-stik
- 12. fingeraftrykslæser (valgfrit tilbehør)
- 13. kontaktfri chipkortlæser (valgfrit tilbehør)
- 14. SD-hukommelseskortlæser (Secure Digital)
- 15. knapper på pegefelt (2)
- 16. pegefelt
- 17. trackstick-knapper (3)
- 18. trackstick
- 19. tastatur
- 20. statusindikatorer for enhed

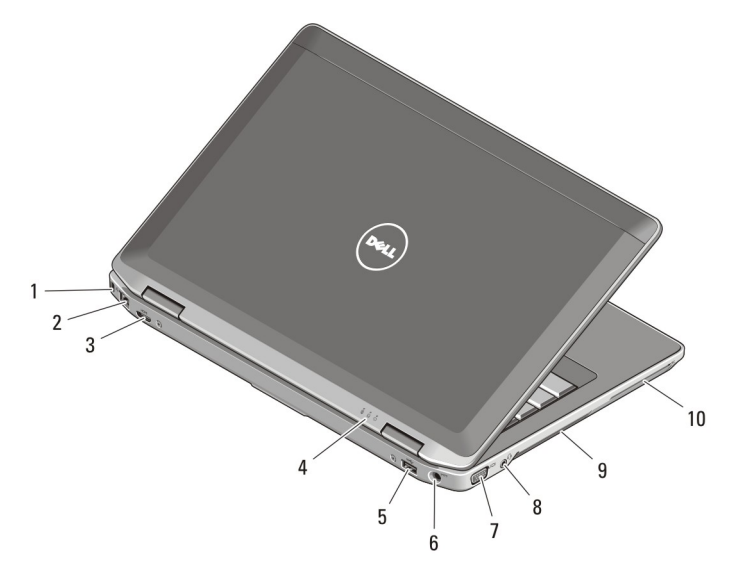

#### Figur 4. Set bagfra

- 1. sikkerhedskabelstik
- 2. netværksstik
- 3. mini HDMI-stik
- 4. statusindikatorer for enhed
- 5. USB 3.0-stik
- 6. strømstik
- 7. VGA-stik
- 8. lyd-/mikrofon-kombistik
- 9. køleventilatorer
- 10. chipkortstik (valgfrit tilbehør)

ADVARSEL: Undgå at blokere, skubbe genstande ind i eller lade støv samle sig i /N ventilationshullerne. Opbevar ikke Dell-computeren et sted med lav luftgennemstrømning, f.eks. i en lukket taske, når den er tændt. Dette kan beskadige computeren eller forårsage brand. Computeren tænder blæseren, når den bliver varm. Blæserstøj er normalt og betyder ikke, at der er problemer med blæseren eller computeren.

### Hurtig installation

ADVARSEL: Inden du går i gang med nogen af procedurerne, som beskrives i dette afsnit, skal du læse de sikkerhedsanvisninger, der fulgte med computeren. Du kan finde flere oplysninger om best practices på www.dell.com/regulatory\_compliance

4

/N

ADVARSEL: Vekselstrømsadapteren fungerer med stikkontakter over hele verden. Der er imidlertid forskel på stikkontakter og stikdåser i forskellige lande. Hvis du bruger et inkompatibelt kabel eller tilslutter kablet forkert til strømskinnen eller stikkontakten, kan det medføre brand eller skader på udstyret.

FORSIGTIG: Når du kobler vekselstrømsadapterkablet fra computeren, skal du tage fat i stikket (ikke i selve kablet) og trække fast, men forsigtigt, for at undgå at beskadige kablet. Når du pakker vekselstrømsadapterkablet sammen, skal du sørge for at følge vinklen på vekselstrømsadapterstikket for at undgå at beskadige kablet.

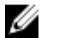

BEMÆRK: Visse enheder er måske ikke inkluderet, hvis du ikke bestilte dem.

1. Tilslut vekselstrømsadapteren til vekselstrømsadapterstikket på computeren og til stikkontakten.

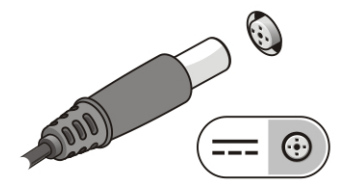

Figur 5. Vekselstrømsadapter

2. Tilslut netværkskablet (valgfrit tilbehør).

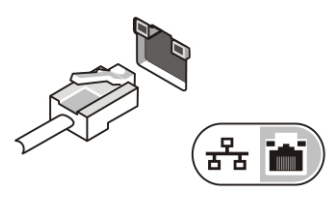

Figur 6. Netværksstik

3. Tilslut USB-enheder som f.eks. en mus eller et tastatur (valgfrit tilbehør).

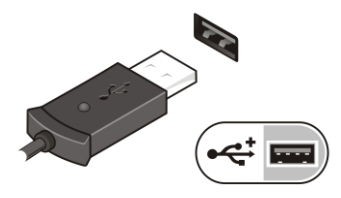

Figur 7. USB-stik

4. Åbn computerskærmen, og tryk på tænd/sluk-knappen for at tænde computeren.

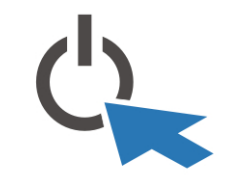

Figur 8. Tænd/sluk-knap

Ø

BEMÆRK: Det anbefales, at du tænder og slukker computeren mindst en gang, før du installerer noget kort eller tilslutter computeren til en dockingenhed eller anden ekstern enhed, f.eks. en printer.

# Specifikationer

Ø

BEMÆRK: Udvalget kan variere fra område til område. Følgende specifikationer er udelukkende dem, som ifølge loven skal følge med computeren. Du kan finde flere oplysninger om computerens konfiguration, ved at klikke på Start → Hjælp og Support vælge indstillingen for visning af oplysninger om computeren.

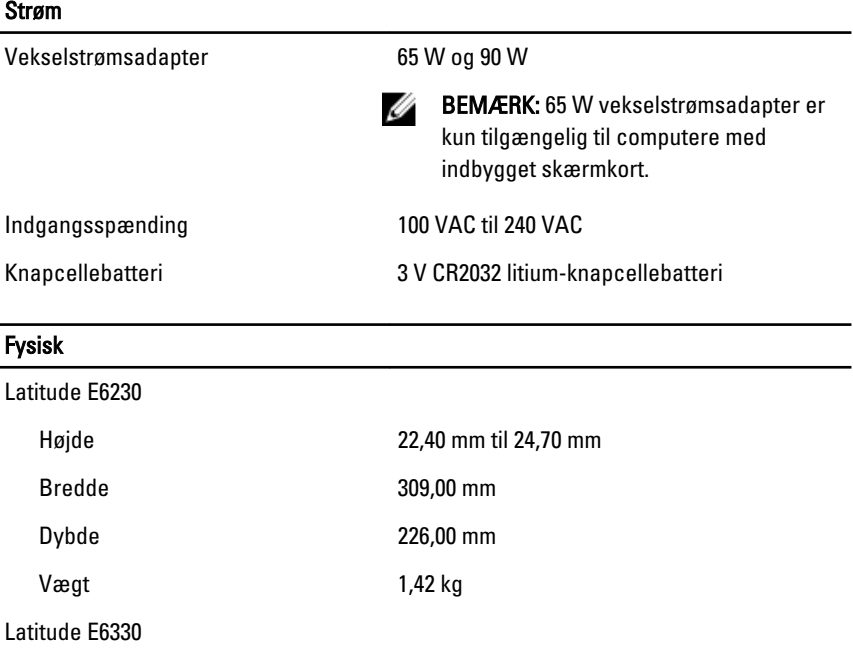

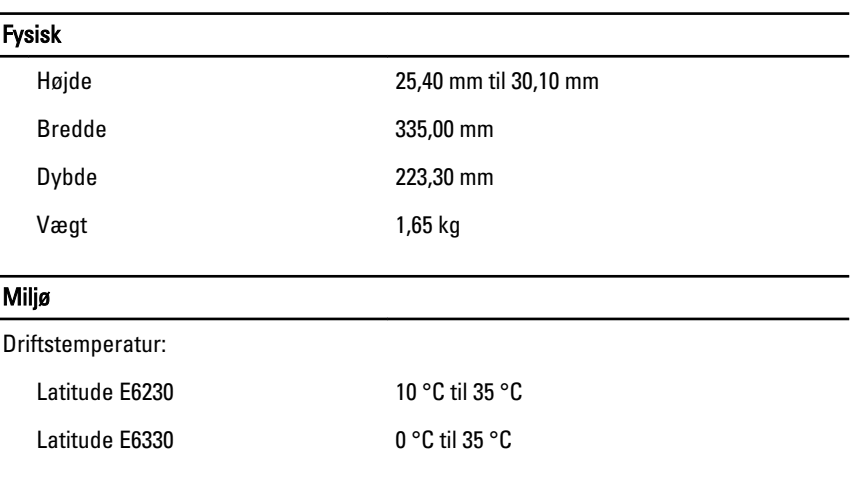

### Information para NOM (únicamente para México)

Følgende oplysninger på enheden er beskrevet i dette dokument i henhold til kravene i den officielle Mexicanske Standard (Official Mexican Standard – NOM):

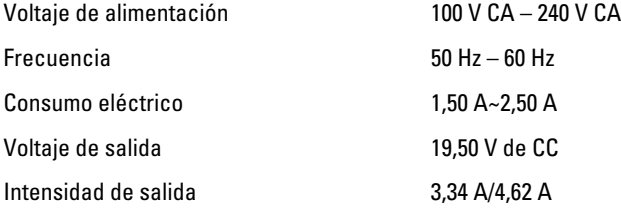

## Sådan finder du flere oplysninger og ressourcer

Du kan finde flere oplysninger i de dokumenter om sikkerhed og overholdelse af lovgivningen, der blev leveret med computeren og på webstedet om overholdelse af lovgivningen på www.dell.com/regulatory\_compliance:

- Best practices for sikkerhed
- Lovpligtig certificering
- Ergonomi

Se www.dell.com for flere oplysninger om:

- **Garanti**
- Vilkår og betingelser (kun USA)

• Slutbrugerlicensaftale

Du kan finde flere oplysninger om produktet på support.dell.com/manuals.

#### Oplysningerne i denne udgivelse kan ændres uden varsel. **©** 2012 Dell Inc. Alle rettigheder forbeholdes.

Enhver form for gengivelse af disse materialer uden skriftlig tilladelse fra Dell Inc. er strengt forbudt.

Varemærker i denne tekst: Dell™, DELL-logoet, Dell Precision™, Precision ON™,ExpressCharge™, Latitude™, Latitude ON™, OptiPlex™, Vostro™ og Wi-Fi Catcher™ er varemærker, der er ejet af Dell Inc. Intel®, Pentium®, Xeon®, Core™, Atom™, Centrino® og Celeron® er registrerede varemærker eller varemærker, der er ejet af Intel Corporation i USA og andre lande. AMD® er et registreret varemærke og AMD Opteron™, AMD Phenom™, AMD Sempron™, AMD Athlon™, ATI Radeon™ og ATI FirePro™ er varemærker, der er ejet af Advanced Micro Devices, Inc. Microsoft®, Windows®, MS-DOS®, Windows Vista®, Windows Vista-startknappen og Office Outlook® er enten varemærker eller registrerede varemærker, der er ejet af Microsoft Corporation i USA og/eller andre lande. Blu-ray Disc™ er et varemærke, der er ejet af Blu-ray Disc Association (BDA) og givet i licens til brug på diske og afspillere. Ordmærket Bluetooth® er et registreret varemærke og er ejet af Bluetooth® SIG, Inc. og enhver brug af sådant mærke af Dell Inc. sker under licens. Wi-Fi® er et registreret varemærke, der er ejet Wireless Ethernet Compatibility Alliance, Inc.

Andre varemærker og firmanavne kan være brugt i denne udgivelse til at henvise til enten de fysiske eller juridiske personer, som gør krav på mærkerne og navnene, eller til deres produkter. Dell Inc. fraskriver sig enhver interesse eller tingslig rettighed, til andre varemærker og firmanavne end deres egne